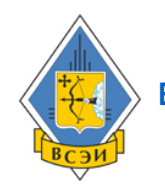

**[ВЯТСКИЙ СОЦИАЛЬНО-ЭКОНОМИЧЕСКИЙ ИНСТИТУТ](http://kursy.vsei.ru)**

**Здравствуйте!** 

**Вы успешно подали заявку на обучение по курсу от ведущего образовательного портала России.** 

**Чтобы получить доступ к обучению, следуйте инструкции** →

**Инструкция Доступ к обучению откроется автоматически, после зачисления Вас на выбранный курс, если перед этим:**

**Ваша заявка оплачена** (полностью 100%)

**Ваша заявка одобрена** (загружены и проверены сканы необходимых документов)

## **Документы для зачисления на курс**

**Для зачисления на курсы Вам потребуется загрузить скан-копии:**

- договорных документов
- паспорта (разворот с фото и ФИО)
- диплома с приложением

Если Вы меняли фамилию после получения диплома, также загрузите свидетельство о браке или другой документ, отражающий смену фамилии.

Например, можно загрузить скан-копию трудовой книжки (первый разворот) или справку об отсутствии судимости, если в них указаны обе фамилии.

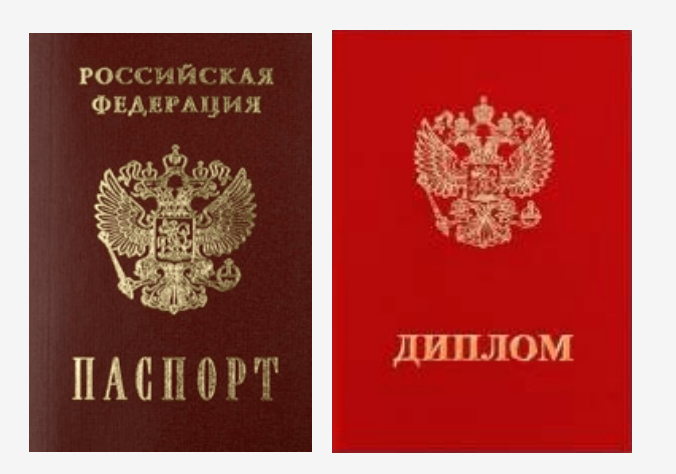

### **Для чего нужны скан-копии паспорта и диплома?**

Паспортные данные нужны для юридически правильного оформления договорных документов.

Вы присылаете нам скан-копию диплома и паспорта, чтобы мы точно знали, что диплом принадлежит именно Вам.

Мы гарантируем сохранность персональных данных. У нас не было ни одной утечки информации. За этим следит наша служба по компьютерной безопасности.

# **1. Вход в личный кабинет**

## **Войдите в Ваш личный кабинет на сайт : http://[kursy.vsei.ru](http://kursy.vsei.ru/) /**

В поле e-mail (1) и пароль (2) введите электронный адрес и пароль, который Вы указали при регистрации на сайте.

Как правило, после регистрации повторный вход в личный кабинет выполняется автоматически.

## **2. Личный кабинет**

## **После входа Вы попадете в [Ваш личный кабинет.](http://eduros.ru/login/index.php)**

В личном кабинете Вы можете :

- видеть объявления от специалистов по обучению
- получать помощь по работе с сайтом
- видеть информацию по Вашим курсам
- проходить обучение по курсам

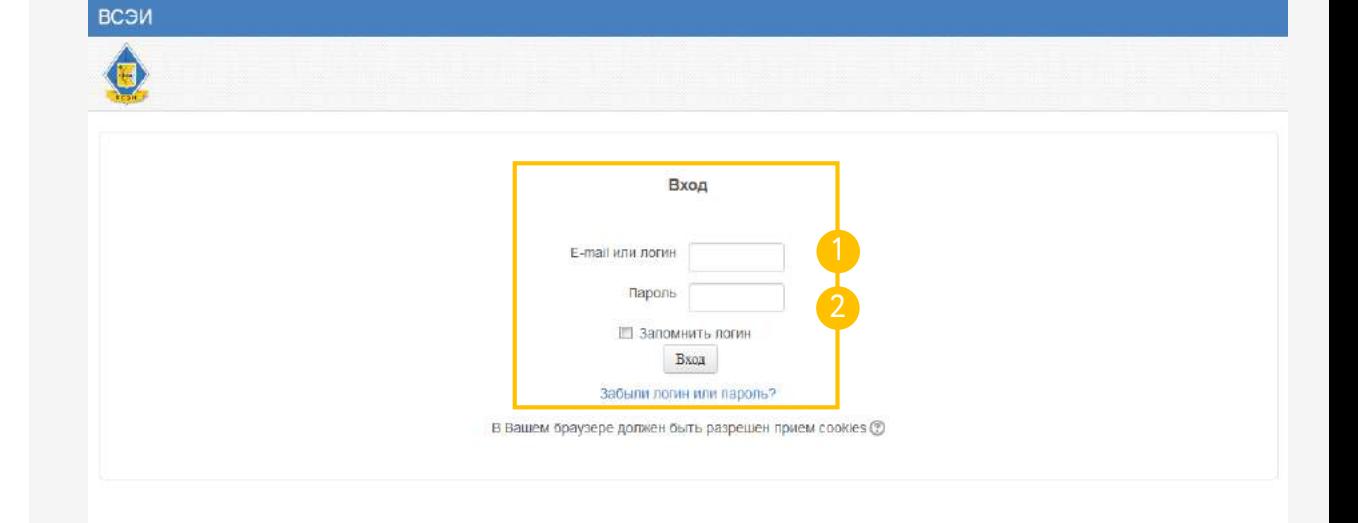

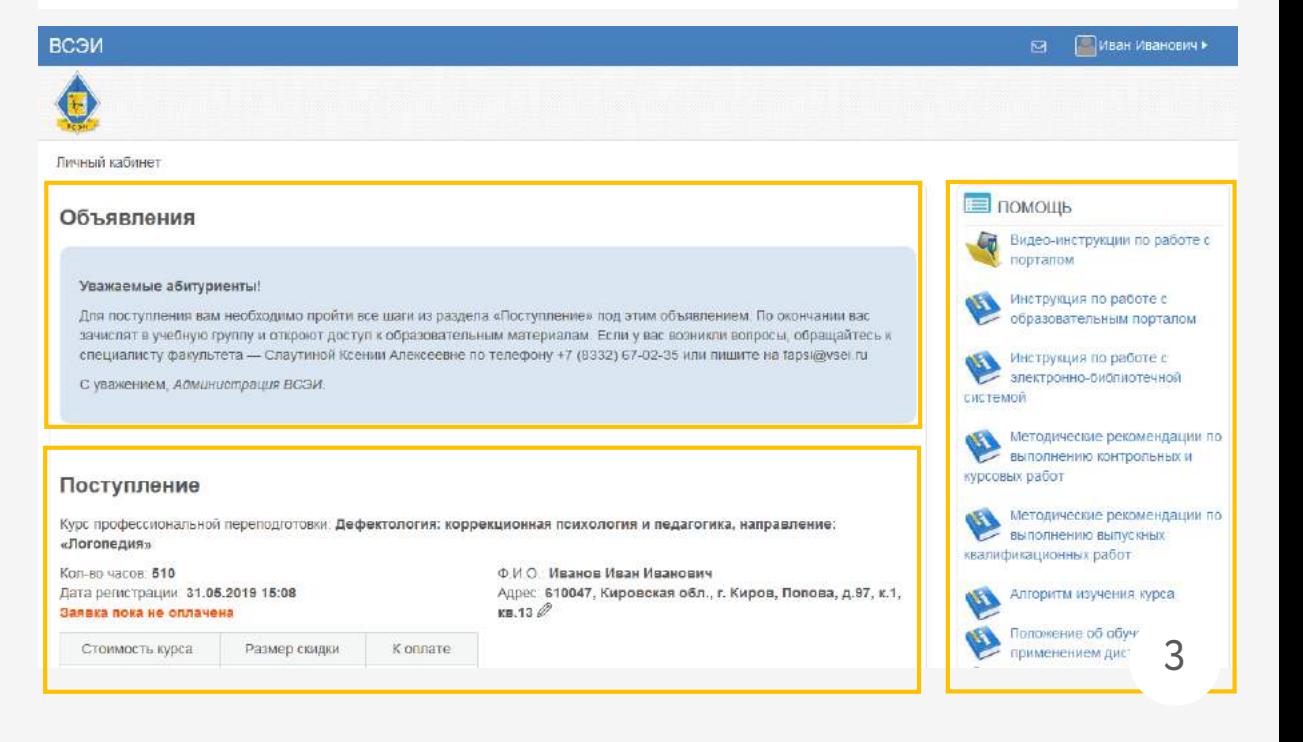

# **3. Личный кабинет:** → **Раздел «Поступление»**

## **В разделе «Поступление» в сводной информации о курсе внимательно проверьте:**

- название курса
- количество часов обучения
- ФИО

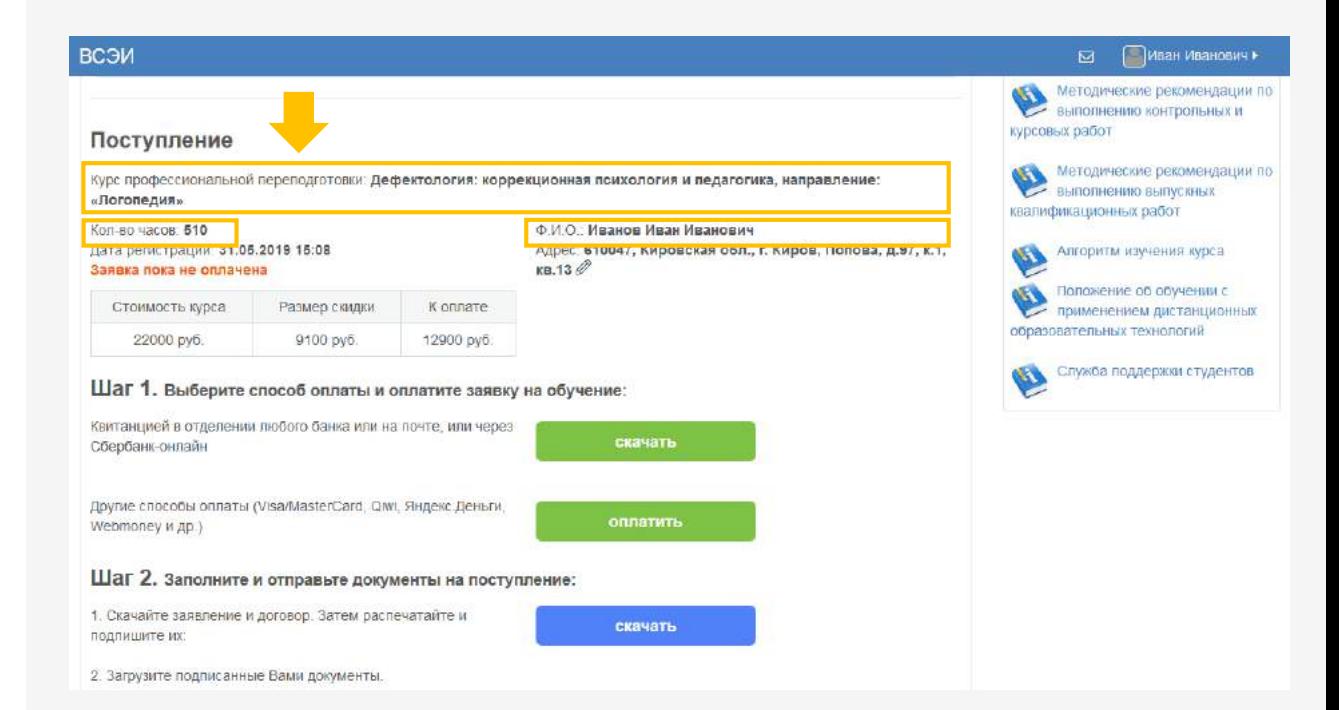

# $\mathbf 3.$  Личный кабинет:  $\rightarrow$ **Раздел « Поступление »**

## **Оплата заявки на курс**

Для оплаты курса квитанцией в банке или на почте нажмите на кнопку **«Скачать»** 

Для оплаты курса другим способом (банковская карта, интернет -банкинг и т.д.) нажмите на кнопку **«Оплатить»**

Денежные средства могут поступать на счет до 3-5 рабочих дней. Если после 5 рабочих дней оплата не поступила, пришлите нам скан -копию или фото квитанции об оплате на электронную почту **[vsei@vsei.ru](mailto:vsei@vsei.ru)** и мы отметим Вам оплату.

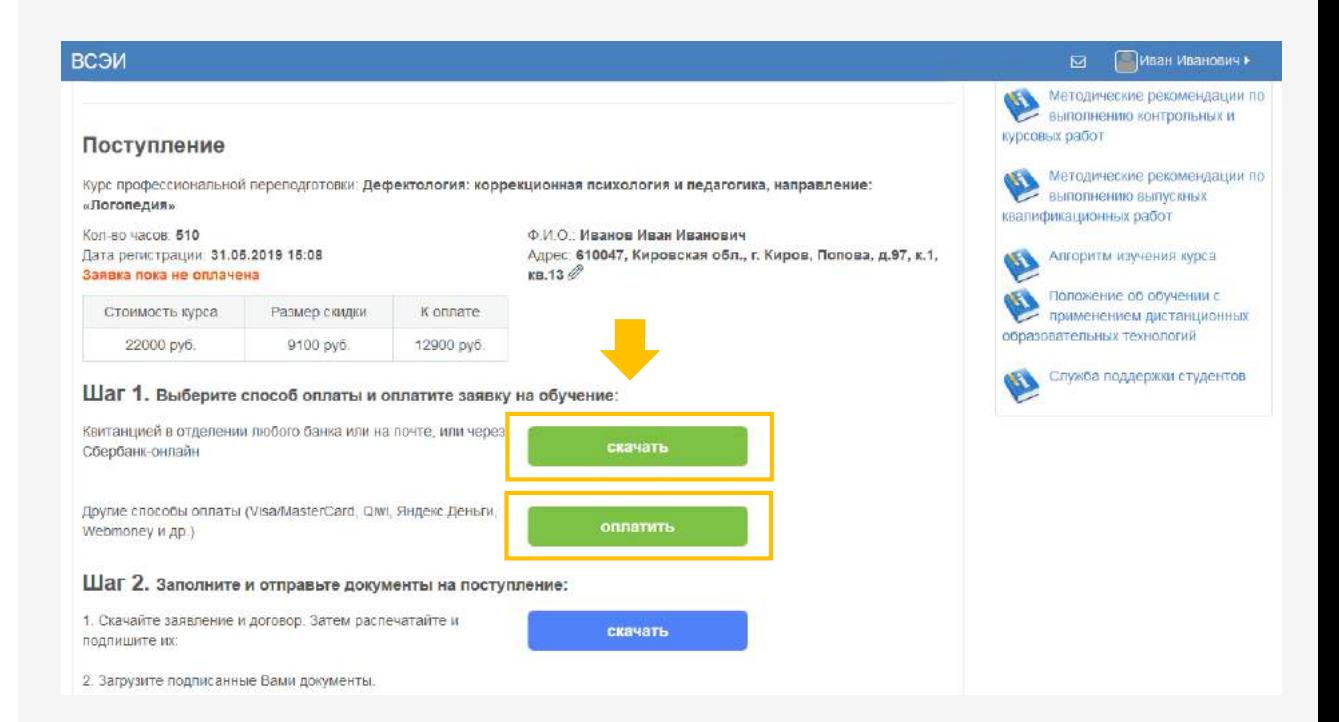

# 4. Личный кабинет:  $\rightarrow$ Раздел «Поступление»

Следующим шагом в разделе «Поступление»:

Скачайте заявление и договор: нажмите на кнопку «Скачать»

Скачивание документов начнется после того, как Вы заполните анкету

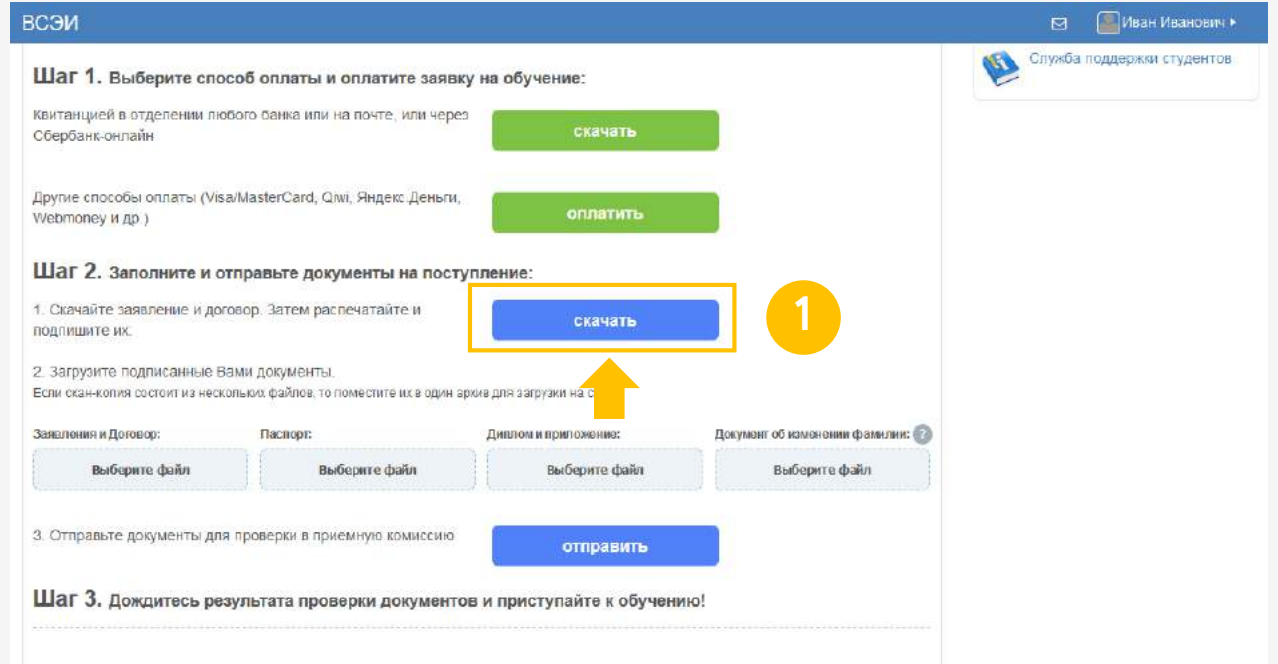

# **4. Личный кабинет:** → **Раздел «Поступление»**

В появившейся анкете обязательно внесите **достоверные данные**. Они будут использованы при изготовлении и отправке документов о прохождении курса. **2**

## **Нажмите на кнопку «Подтвердить данные».**

После этого начнется скачивание документов.

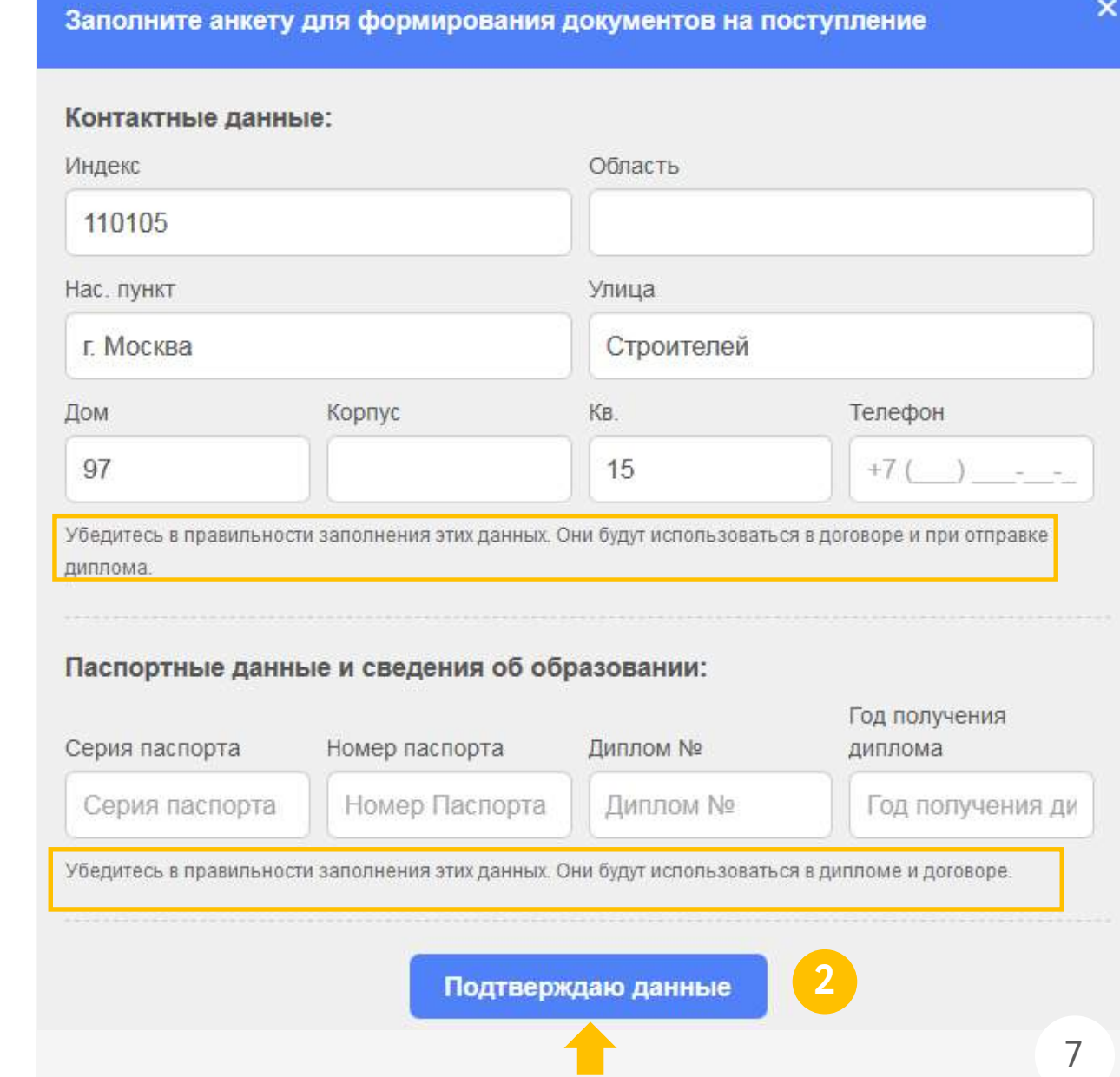

# **4. Личный кабинет :** → **Раздел « Поступление »**

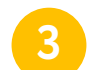

**4**

**5**

**3 Распечатайте и подпишите лично документы:** • заявление на зачисление

- заявление о пересылке документа почтой
- договор
- **Отсканируйте подписанные документы или сфотографируйте их.**
- **Загрузите скан -копии или фотографии в хорошем качестве.**

Если документ состоит из нескольких файлов, объедините их в архив или один документ. Дождитесь полной загрузки файлов во все «окошки» (после полной загрузки появится имя файла).

## **6 Нажмите на кнопку «Отправить».**

Документы будут проверены в течение 1 -2 рабочих дней. Результаты проверки придут Вам на электронную почту.

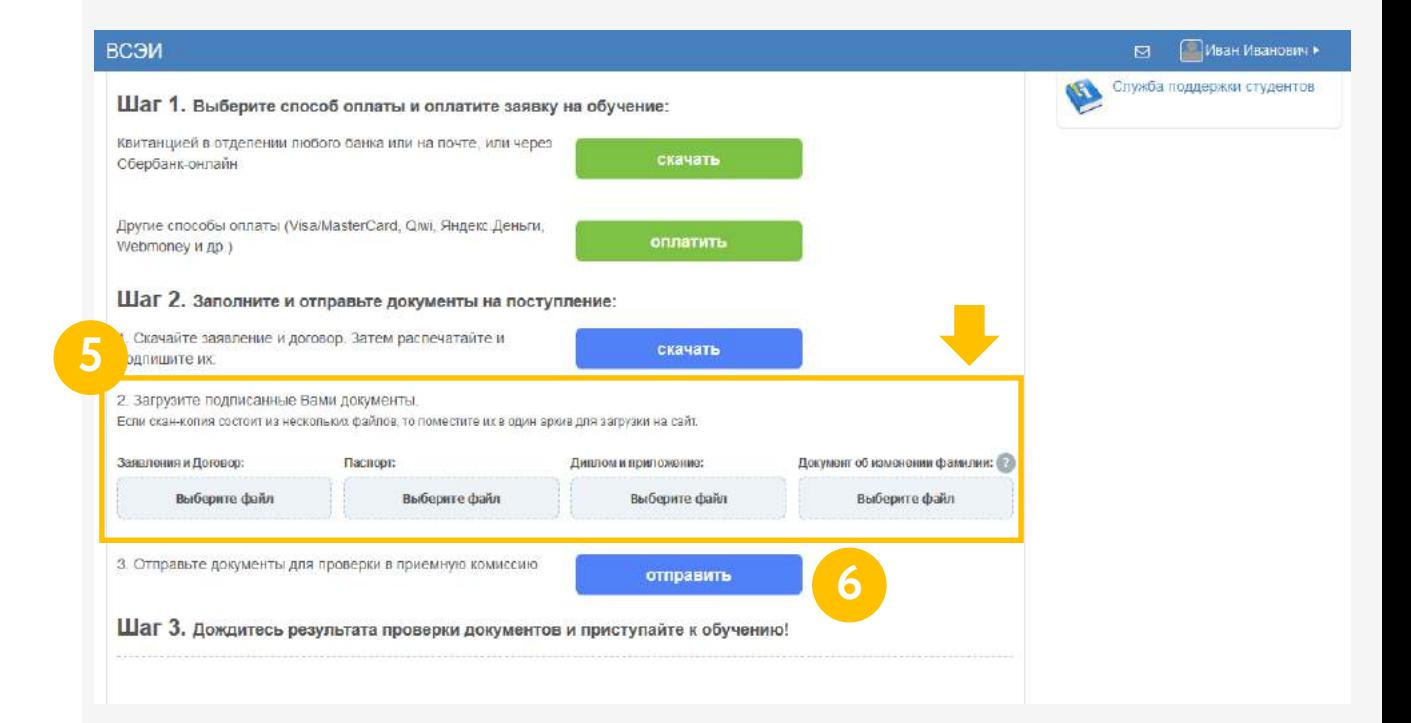

# 5. Личный кабинет:  $\rightarrow$ Раздел «Поступление»

После проверки документов Вам будет открыт доступ к изучаемым дисциплинам:

В процессе обучения Вы будете выполнять и загружать на проверку работы. Проверка занимает 1-2 рабочих дня.

Также, Вы будете сдавать промежуточные и ИТОГОВЫЕ ТЕСТЫ:

- возможно проходить несколько раз
- сохраняется лучший результат

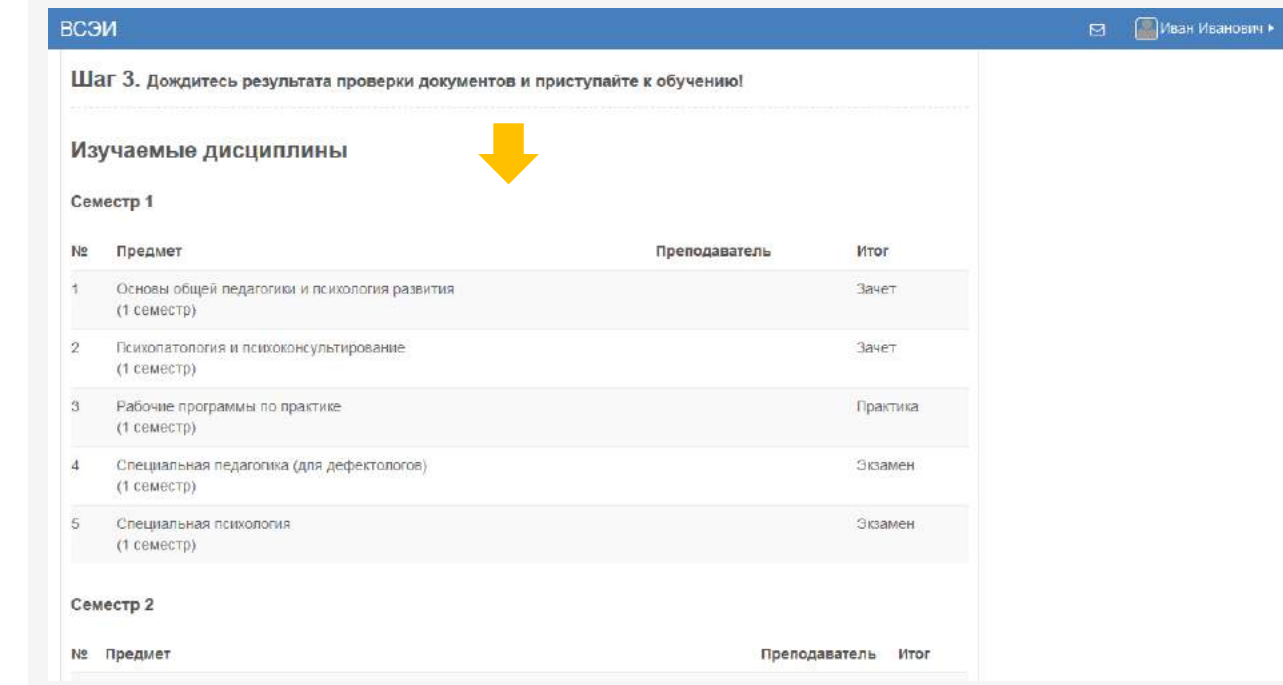

**Вы будете допущены к итоговой аттестации** только после получения нами оригиналов договорных документов.

### **Отправьте нам заказным письмом:**

- два экземпляра в оригинале подписанного Вами лично договора
- оригинал подписанного заявления на зачисление
- оригинал подписанного заявления на получение документов по почте

**Адрес отправки:** 610002, г. Киров, ул. Казанская, 91, ЧОУ ВО «Вятский социально-экономический институт»

Один экземпляр договора с нашей печатью и подписью руководителя мы высылаем Вам обратно.